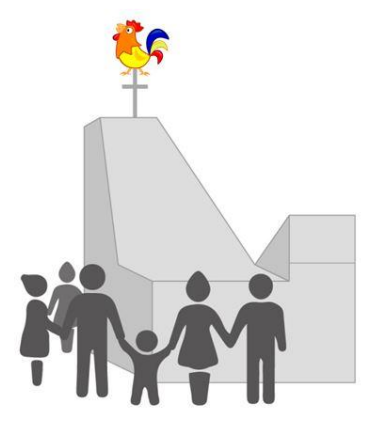

## **Kinderkirchenführer**

## Sel. Rupert Mayer

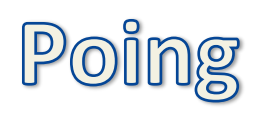

Für den Kinderkirchenführer benötigen Sie die App **Actionbound** auf Ihrem Smartphone oder Tablet. Ist die App installiert, gehen Sie bitte wie folgt vor:

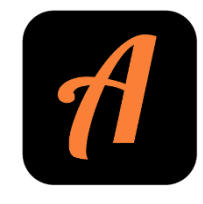

Zu Hause mit WLAN: Starten Sie die App. Geben Sie bei **BOUND FINDEN**/**SUCHEN** "*KikifüRuMaPoing*" ein **oder** scannen bei **CODE SCANNEN** den nebenstehenden QR-Code. Wählen Sie anschließend **BOUND HERUNTERLADEN**.

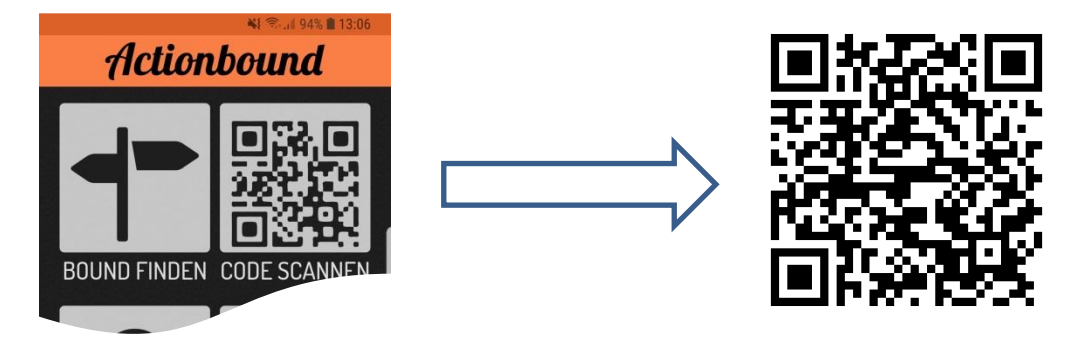

An der Kirche: Starten Sie die Kinderkirchenführung in der Actionbound-App durch Klick auf **MEINE BOUNDS** und wählen Sie unter **VORGELADENE**  BOUNDS den "KikifüRuMaPoing".

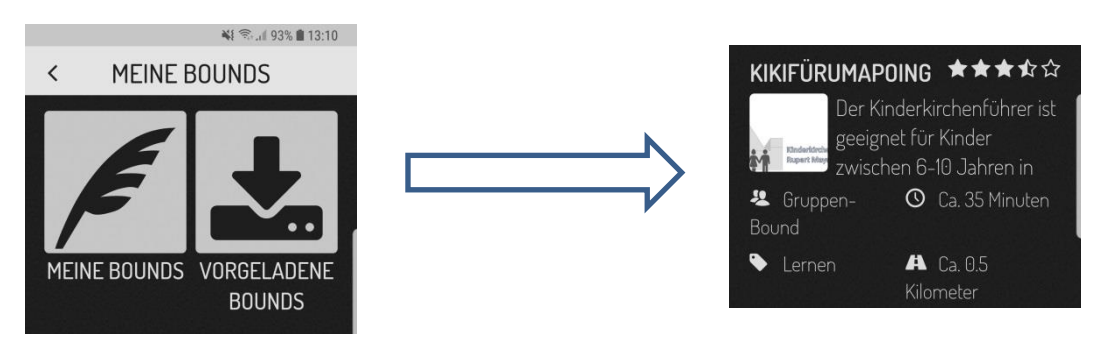